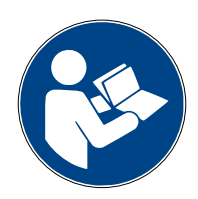

**Digalox® DPM72-XBEE-Schnittstelle**

**Bedienungsanleitung (Rev-2022-08)**

#### **1. Beschreibung**

Die Digalox® DPM72-Geräte mit XBEE-Schnittstelle können per XBEE-Funktechnik (2,4 GHz Mesh-Netzwerk) mit anderen DPM72-Geräten kommunizieren. Messwerte entfernter Geräte können so als Fernwerte in die Anzeige eingebunden werden. Auch die individuelle Konfiguration der Geräte wird durch die Funkschnittstelle gewährleistet. Das Meshnetzwerk bietet eine robuste Verbindung, die den Weiterbetrieb auch bei einzelnen ausgefallenen Funkknoten sicherstellt. Jeder zusätzliche Knoten fungiert als Router und vergrößert so die Reichweite des Netzwerks.

### **2. Spezifikation**

- 2,4 GHz (IEEE 802.15.4) Mesh-Netzwerk
- Funkmodul: XB3-24Z8UM-J (Digi XBee 3 Zigbee 3.0, 2,4 GHz, Mikro, U.FL Ant, MMT)
- Antennenanschluss: SMA
- Reichweite zwischen zwei Funkknoten: bis 60 m in Innenräumen, bis 1200 m im Freien bei freier Sichtlinie

## **3. Anschluss**

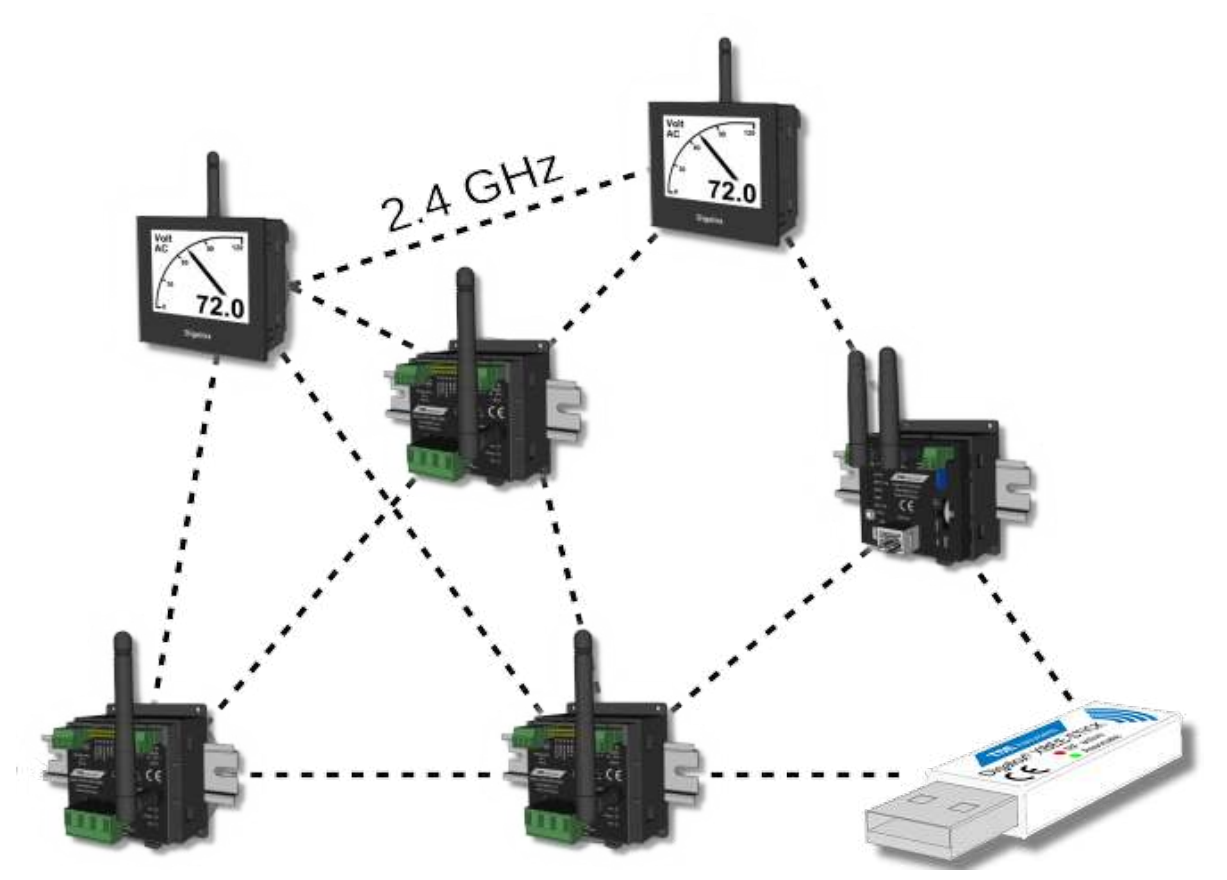

### **4. Konfiguration**

Zur Konfiguration eines Gerätes den XBEE-Stick in den Rechner stecken. Der Treiber des Sticks wird automatisch installiert, falls der Rechner mit dem Internet verbunden ist.

Falls die XBEE-Verbindungseinstellungen des zu verbindenen Geräts zurückgesetzt werden sollen, Anschluss J8 kurzschließen und wieder öffnen. Dadurch schaltet das Gerät in den Konfigurationsmodus. Auf der Anzeige (falls vorhanden) erscheint "XBEE: Config", die Messfunktion ist deaktiviert.

Das Gerät kann mithilfe der Software "Digalox® Manager" konfiguriert werden. Insbesondere sollten die XBEE-Verbindungseinstellungen Netz-ID und Schlüssel auf dem Allgemein-Reiter geändert werden, so dass sie nicht mehr den Standardeinstellungen entsprechen. Erst dann ist die Messfunktion aktiv. Netz-ID und Schlüssel müssen für alle Geräte, die ein Netzwerk bilden sollen, einheitlich sein.

Einem Gerät muss die XBEE-Rolle "Coordinator" zugewiesen werden. Der Coordinator startet und verwaltet das Netzwerk. Es darf nur einen Coordinator geben und er muss immer eingeschaltet sein. Die anderen Geräte erhalten die XBEE-Rolle "Router". Diese können sich mit einem gestarteten Netzwerk verbinden und andere Geräte ins Netzwerk einbinden.

Mittels des XBEE-Fernwerte-Reiters können 4 Fernwerte von anderen Geräten gelesen werden. Zum Anzeigen dieser Fernwerte müssen sie auf dem Anzeigewerte-Reiter als Werttyp eines Anzeigewerts gewählt werden.

Bei Geräten mit Anzeige müssen alle Werte, die übertragen werden sollen, auch in der Anzeige konfiguriert sein. Geräte ohne Anzeige stellen die ersten vier konfigurierten Anzeigewerte bereit. Durch Setzen der Jumper J4-J6 werden entsprechend andere Anzeigewerte bereitgestellt.

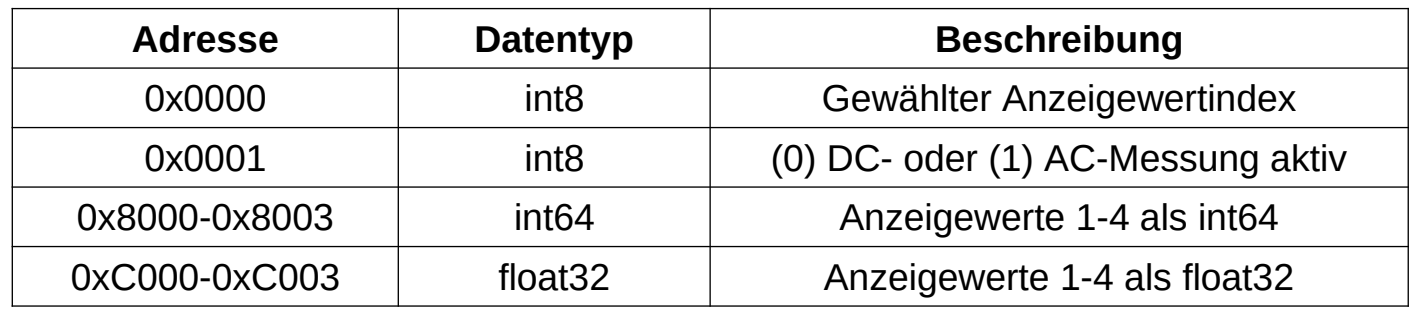

### **5. Quellwert-Adressen**

#### **6. Status-LEDs**

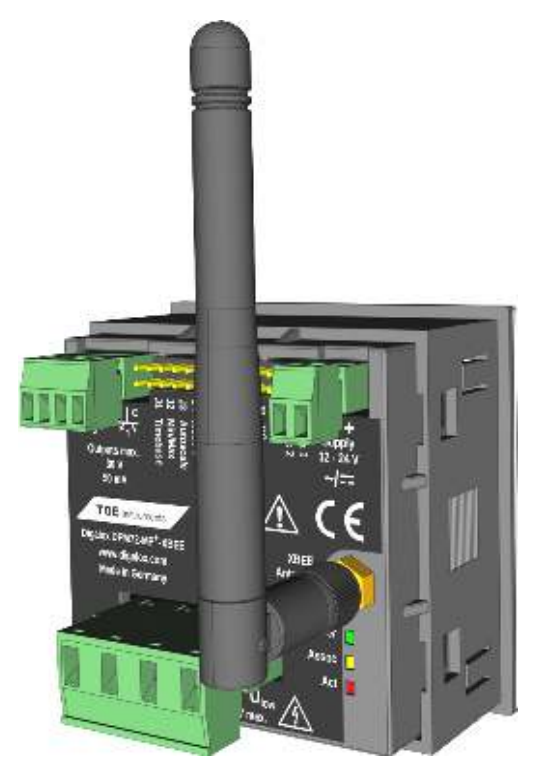

Auf der Geräte-Rückseite befinden sich drei LEDs, die den Gerätezustand signalisieren.

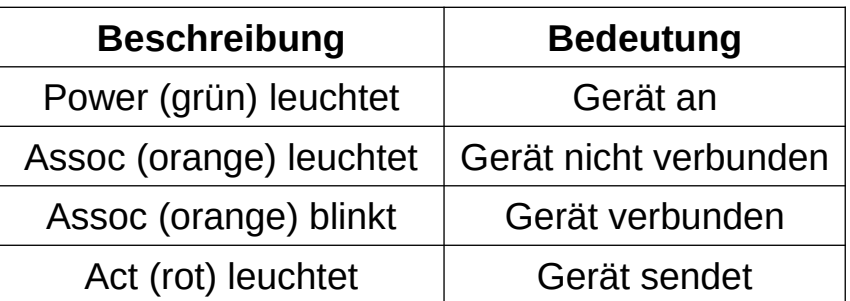

# **7. Kommunikations-Status-Anzeige**

Auf der Anzeige wird über den Zustand der Kommunikation informiert.

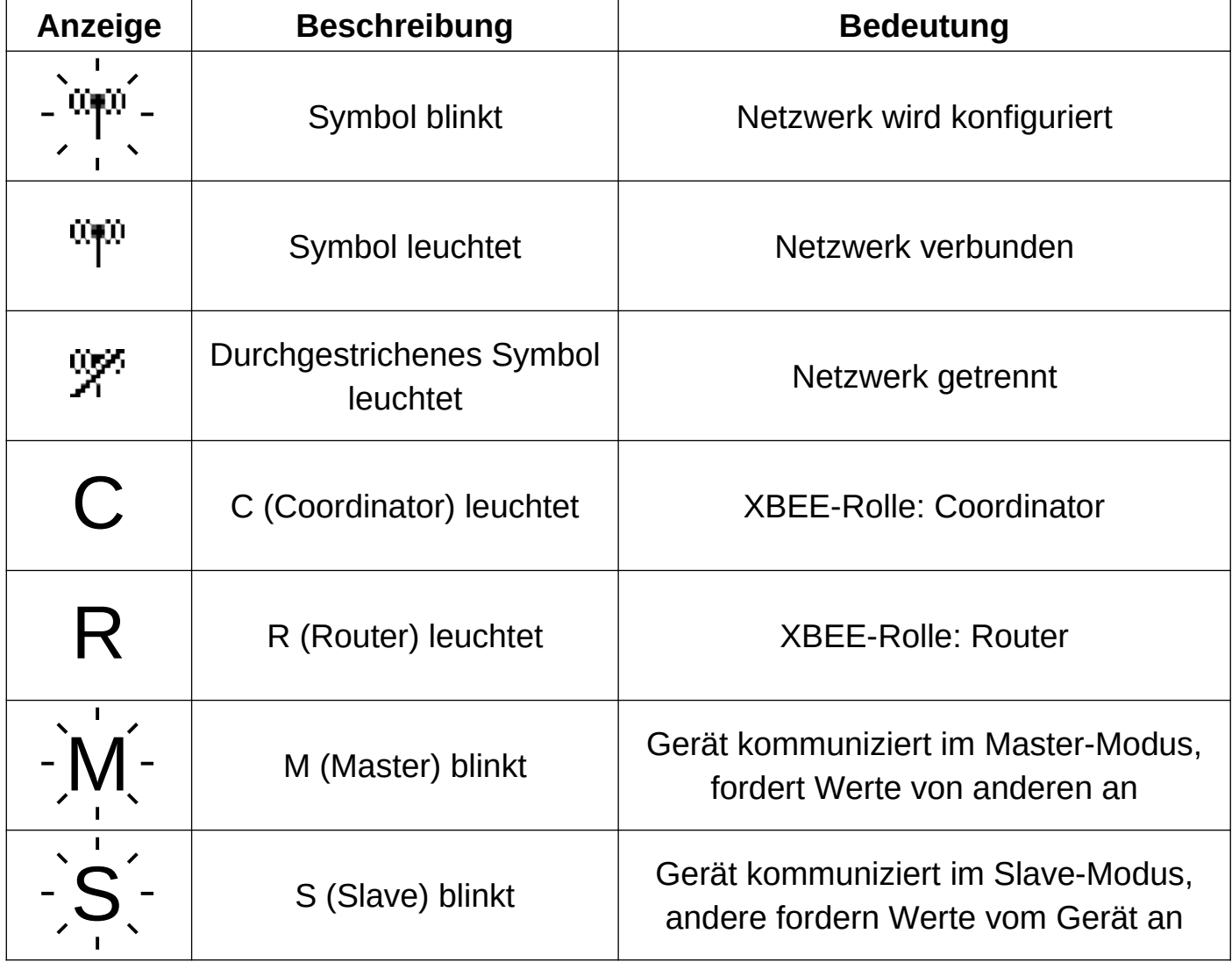

## **8. Meldungen auf der Anzeige**

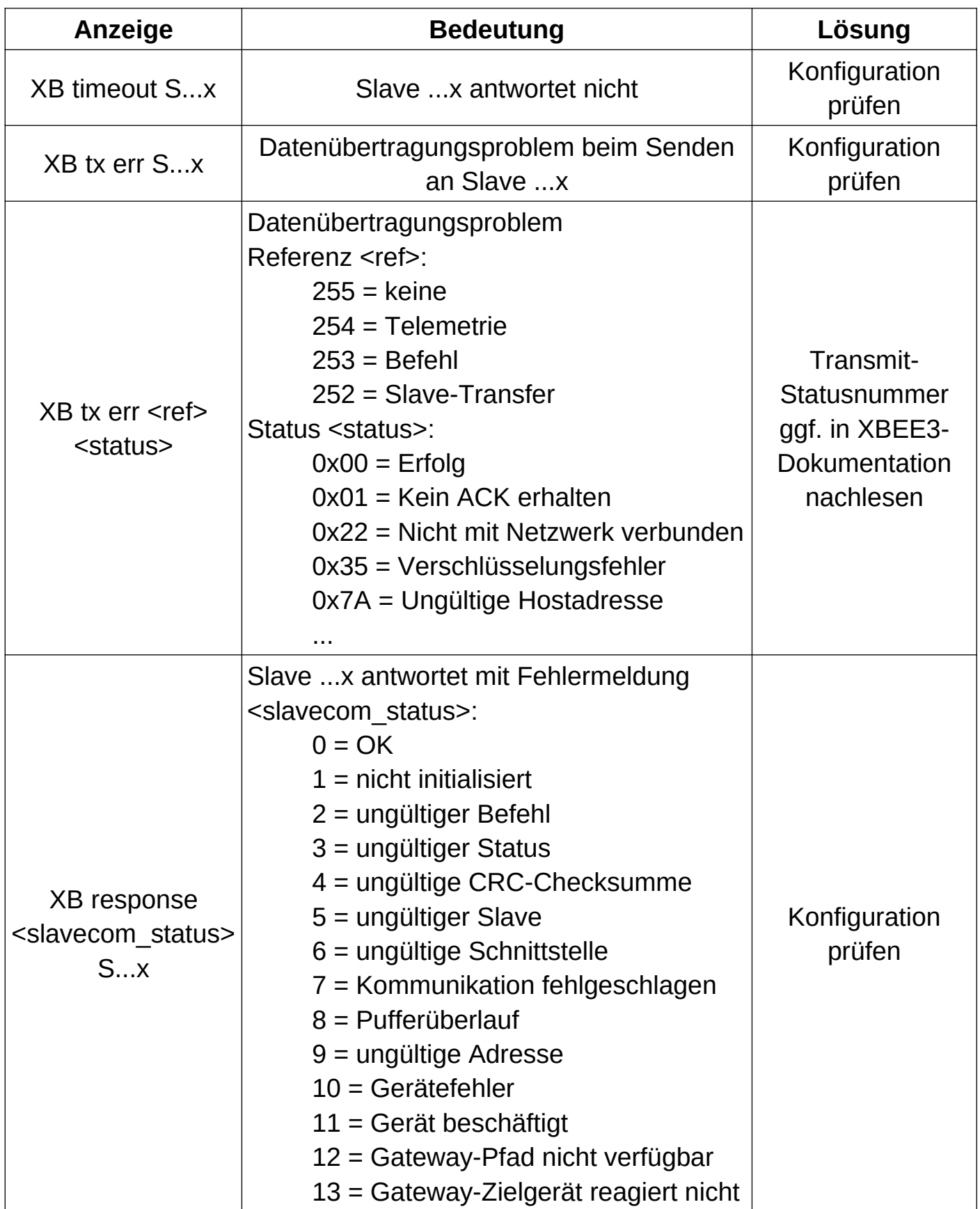

## **9. Kontaktdaten**

TDE Instruments GmbH, Gewerbestraße 8, D-71144 Steinenbronn Telefon: +49 7157 20801 E-Mail: info@tde-instruments.de

Internet: [www.tde-instruments.de](https://www.tde-instruments.de/), [www.digalox.de](https://www.digalox.de/)